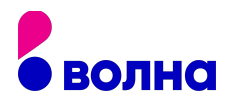

## ПОДКЛЮЧЕНИЕ РОУТЕРА

## Для подключения роутера к интернету выполните следующие шаги:

- 1. Подключите роутер к интернету и компьютеру:
	- подключите маршрутизатор к розетке;
	- вставьте кабель провайдера в порт WAN (или Internet) вашего маршрутизатора;
	- подключите устройство к компьютеру: вставьте один конец сетевого кабеля в любой LAN-порт роутера, а второй – в разъём сетевой карты на ПК.

2. Войдите в настройки роутера:

- откройте любой браузер;
- введите 192.168.1.1 или 192.168.0.1 и нажмите Enter.

3. Настройте подключение к интернету:

• зайдите в раздел WAN, «Интернет» или с подобным названием (зависит от модели роутера) и укажите нужные параметры.

4. Настройте беспроводную сеть:

- откройте раздел «Сеть Wi-Fi», «Беспроводная сеть» или с похожим названием;
- установите пароль на домашнюю сеть, а также выберите её имя, стандарт и диапазон.

5. Смените пароль для входа в настройки роутера (пароль администратора).

6. Установите маршрутизатор в оптимальном месте.